# COMPLETING EXCEL BUDGET TEMPLATES FOR GRANT APPLICATIONS

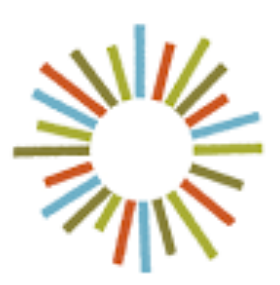

# **Hogg Foundation** *for* Mental Health

**ECOVERY AND WELLNESS IN TEXAS** 

# **Completing Excel Budget Templates** for Grant Applications

# **Table of Contents**

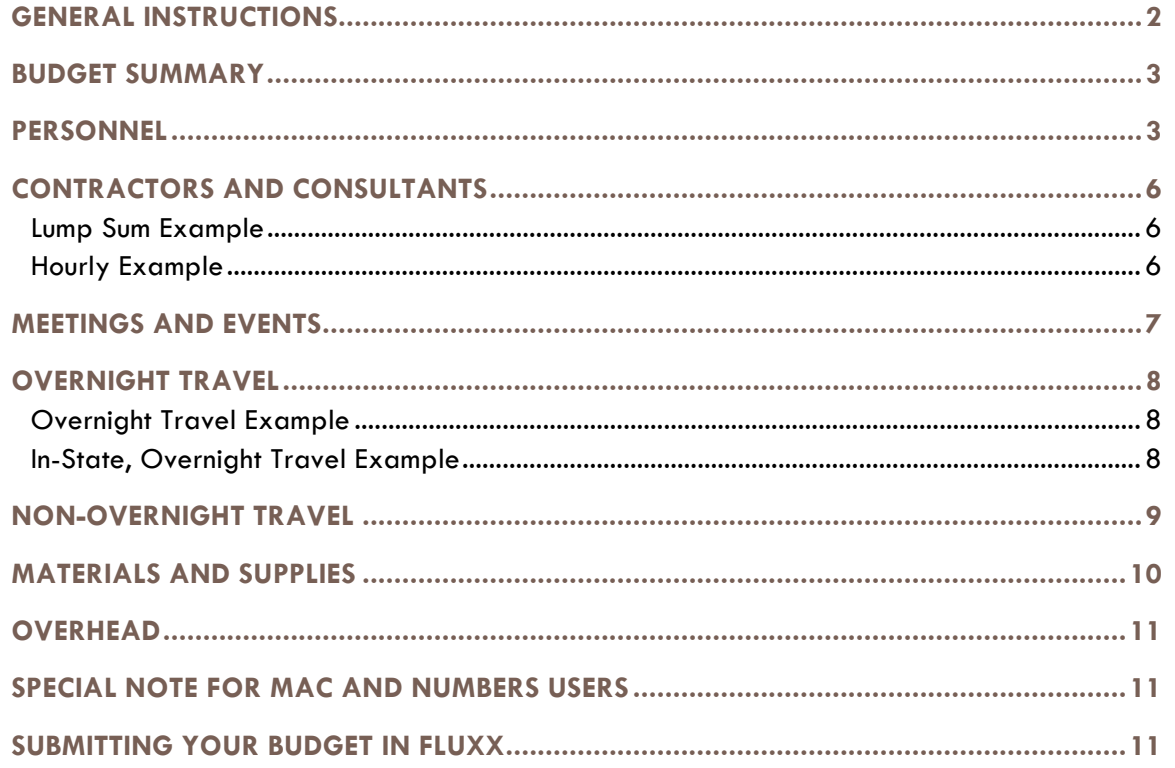

### GENERAL INSTRUCTIONS

- The template includes several budget categories which are separated by tabs including Personnel, Contractors and Consultants, Meetings and Events, Travel, Materials and Supplies, etc.
- Please review the General Instructions tab for directions on how to input requested funding amounts for each budget category.
- Please note that some categories or line items may not be applicable to the funding opportunity for which you are applying. Complete the categories relevant to your project.
- Please enter the legal applicant name in Cell B5 of the General Instructions tab on this worksheet.

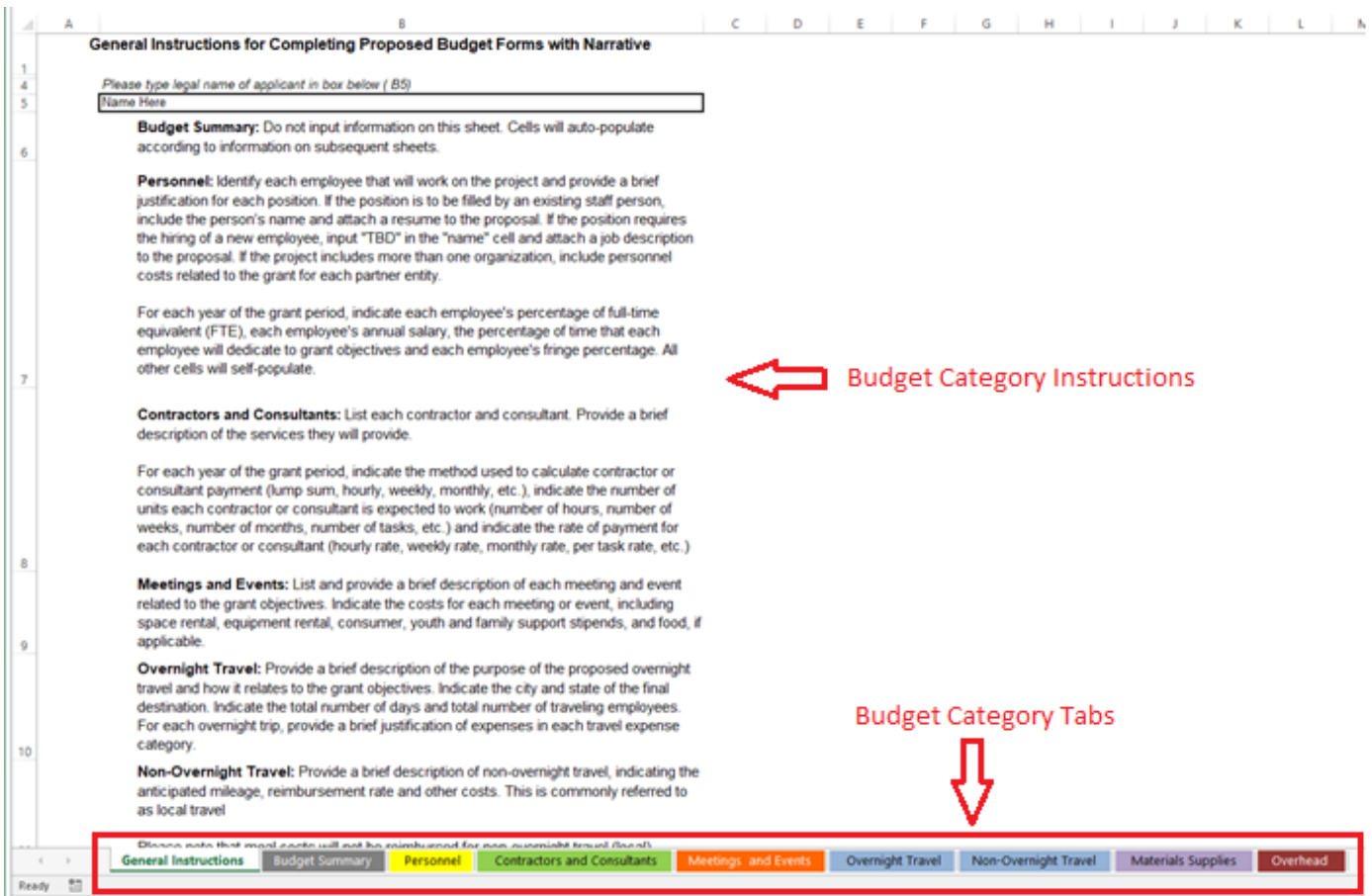

# BUDGET SUMMARY

• This sheet auto-populates based on the information entered on each budget category tab. This sheet is locked and the applicant will not be able to enter anything on this sheet. Please add your budget information in each budget category tab located at the bottom of the workbook.

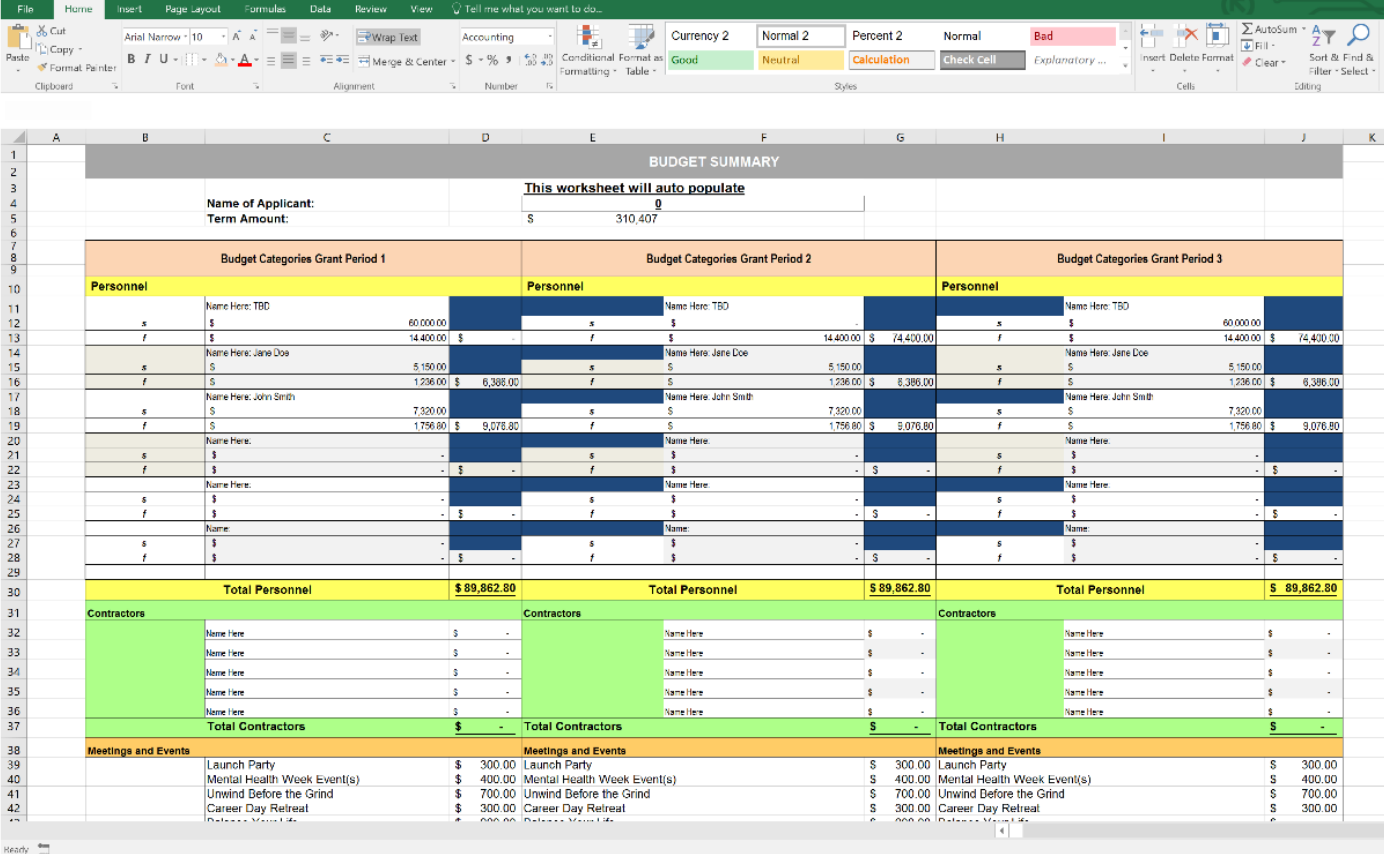

# PERSONNEL

Complete the following items on this sheet in sequence:

1. Identify each employee that will work on the project. If the person is an existing staff member, include the person's name, job title and credentials, and upload his or her resume. If the person will be a new hire, then input "TBD" and provide a job description in your uploaded application materials.

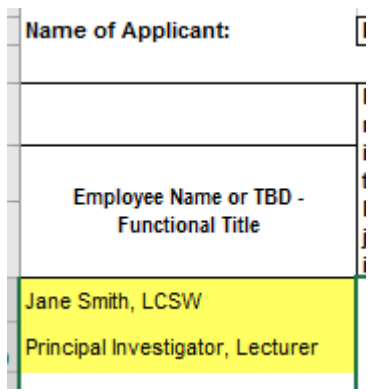

2. Provide justification for each position.

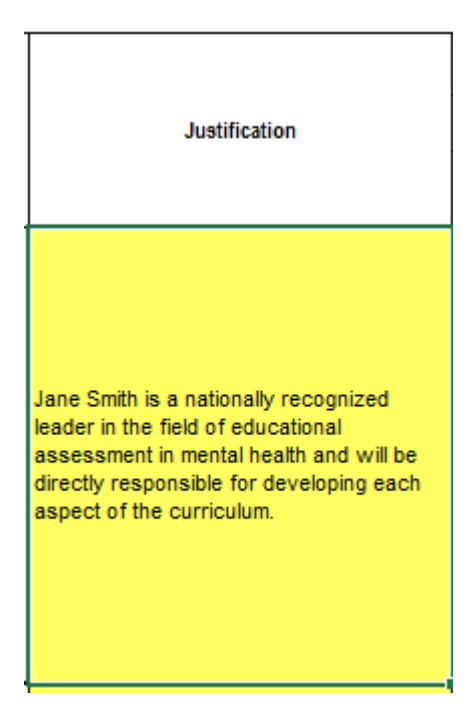

3. The foundation requests that applicants use full-time equivalent (FTE) to calculate salaries. A FTE is the hours worked by one employee on a full-time basis, typically considered 40 hours per week. To calculate salaries, enter each employee's full-time equivalent (FTE) for each grant period. A 40-hour employee should be shown as 1.00, 30 hours as 0.75 and 20 hours as 0.50. Then enter the calculated full-time annual salary, percentage of time that will be spent on the grant objectives, and fringe percentage.

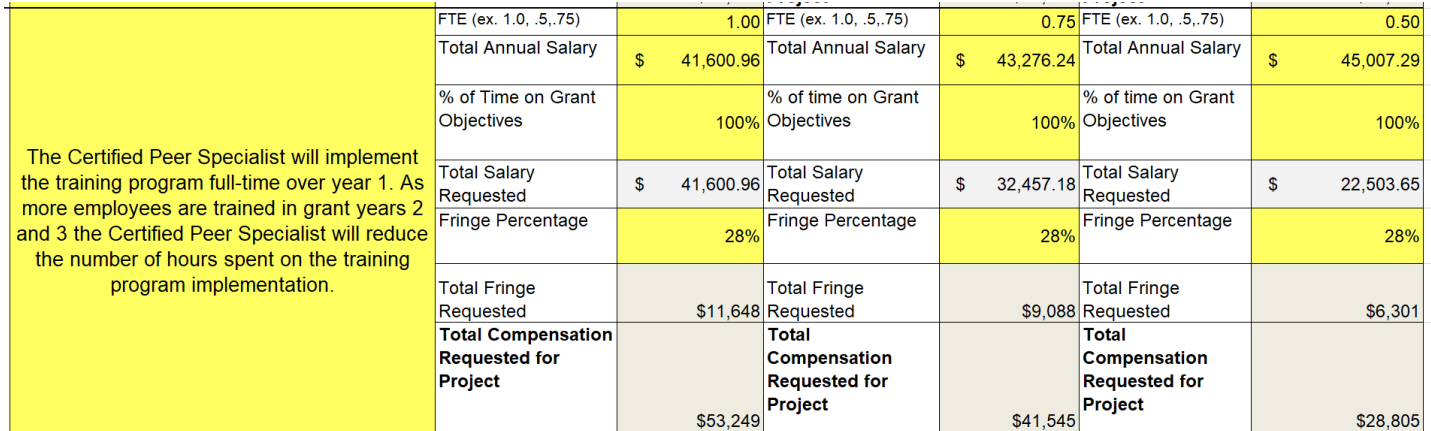

#### **Completing Excel Budget Templates for Grant Applications**

**FTE example with multiple employees in one position:** You have three employees in the same position and they work 30 hours, 20 hours and 10 hours per week – totaling 60 hours. Assuming a full-time employee works 40 hours per week, your full-time equivalent calculation would be 60 hours divided by 40 hours, or 1.5 FTE.

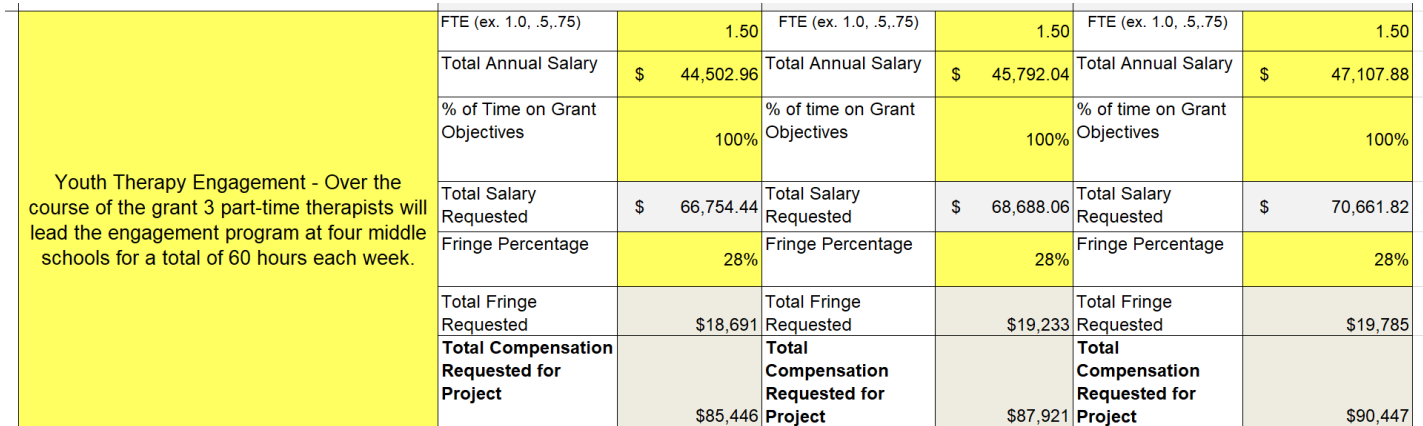

Please note applicants can make adjustments based on employee schedules as long as the justification and salary request match. Please see the example below for three part-time Graduate Assistants.

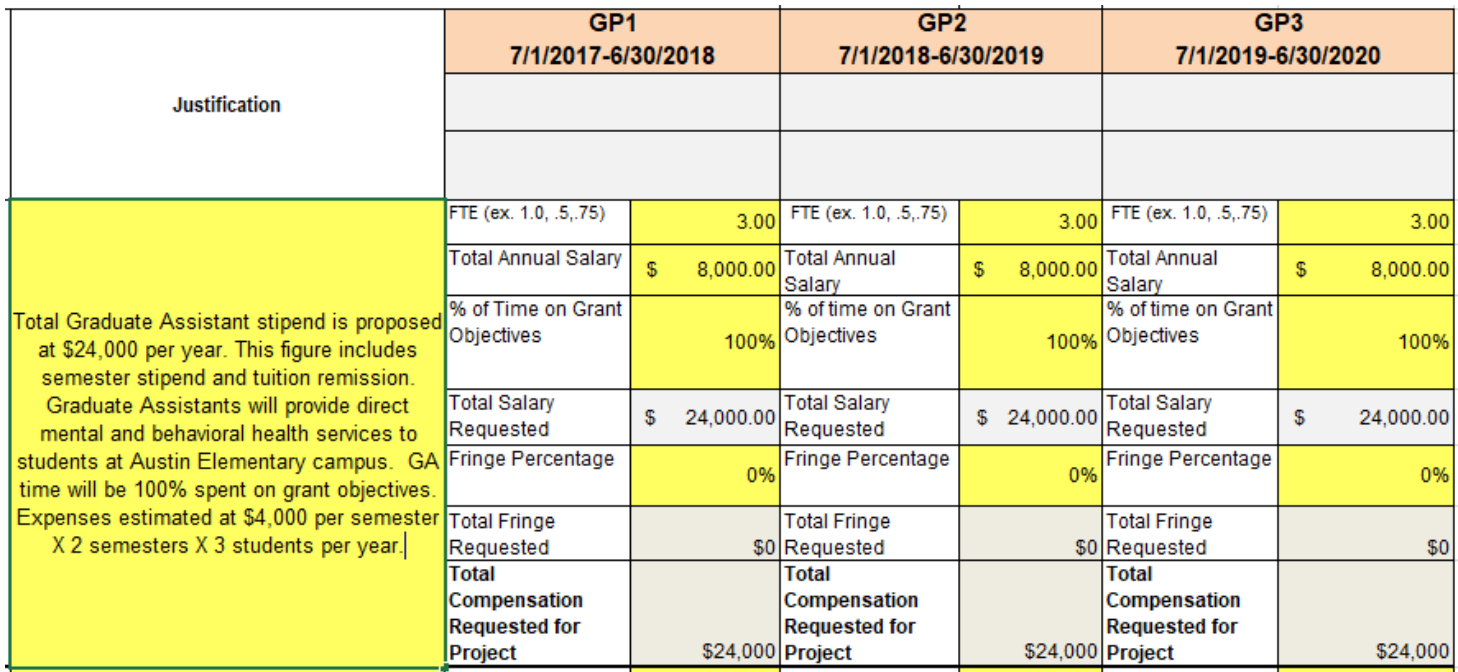

• All other cells will auto-populate.

# CONTRACTORS AND CONSULTANTS

• For each grant period, list all contractors or consultants and include a brief description of their services. Indicate the method of payment, how often the person will be paid (units), and the rate of payment. Please note that only the first \$50,000 of contractor expenses will be included in subtotal used to calculate overhead.

#### **Lump Sum Example**

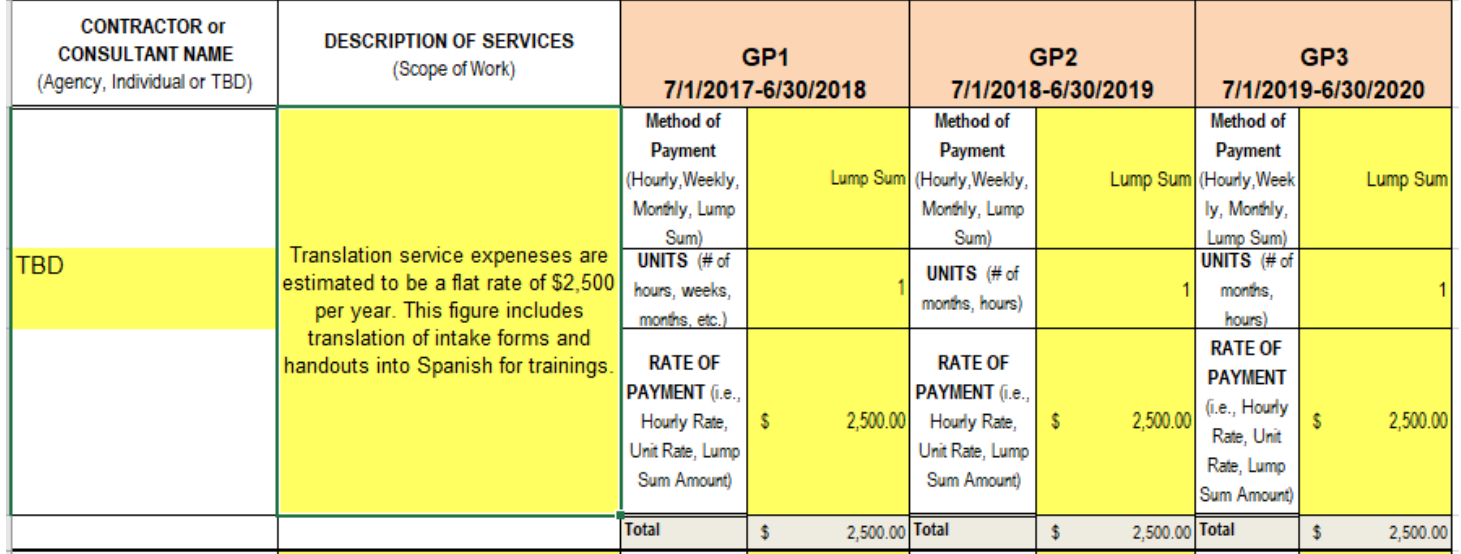

#### **Hourly Example**

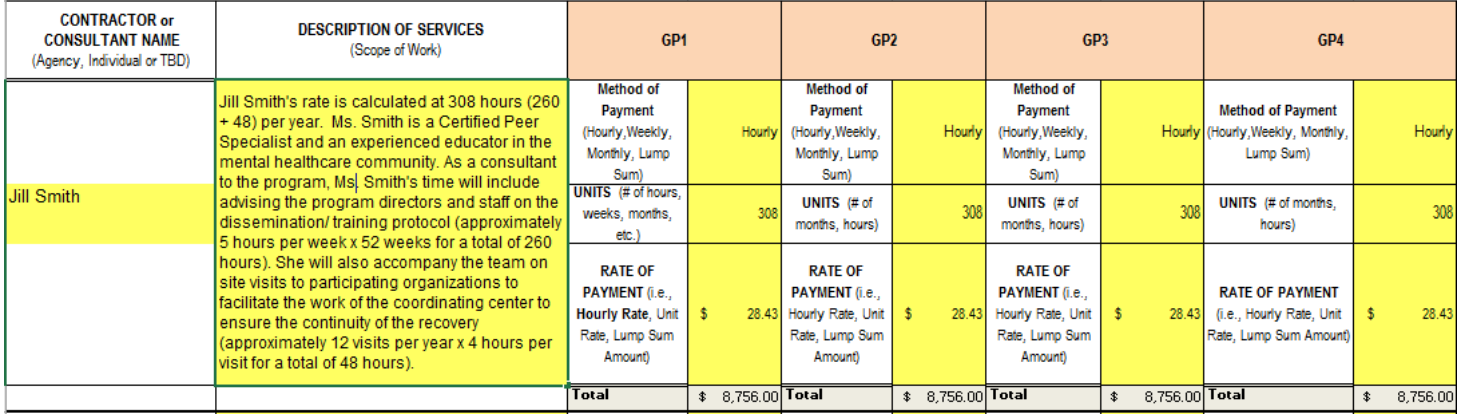

# MEETINGS AND EVENTS

• List and provide a brief description of each meeting and event related to the grant objectives. Include all the costs as applicable for each meeting including space and equipment rental, speaker expenses, supplies and food. Please note that materials and supplies included in this section should be specifically for the meeting or event.

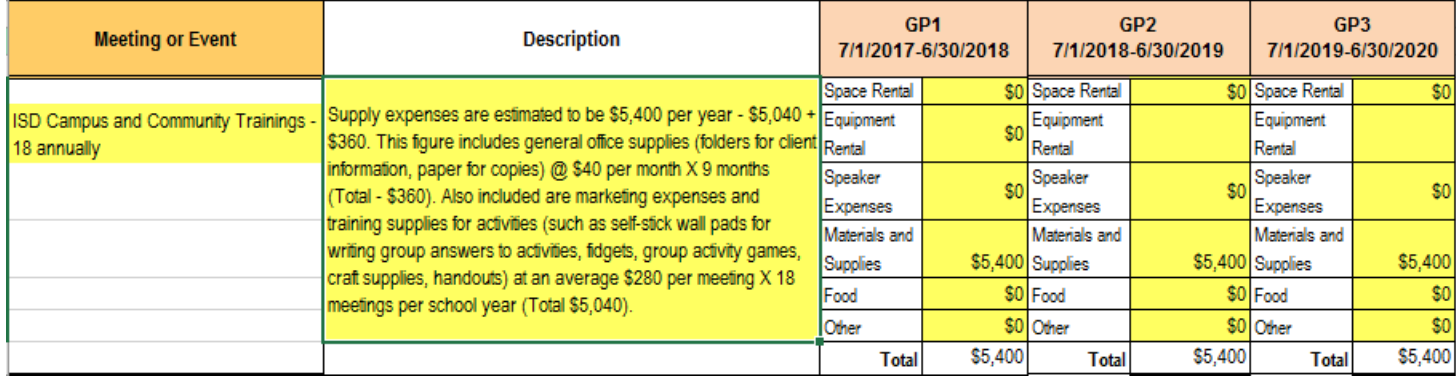

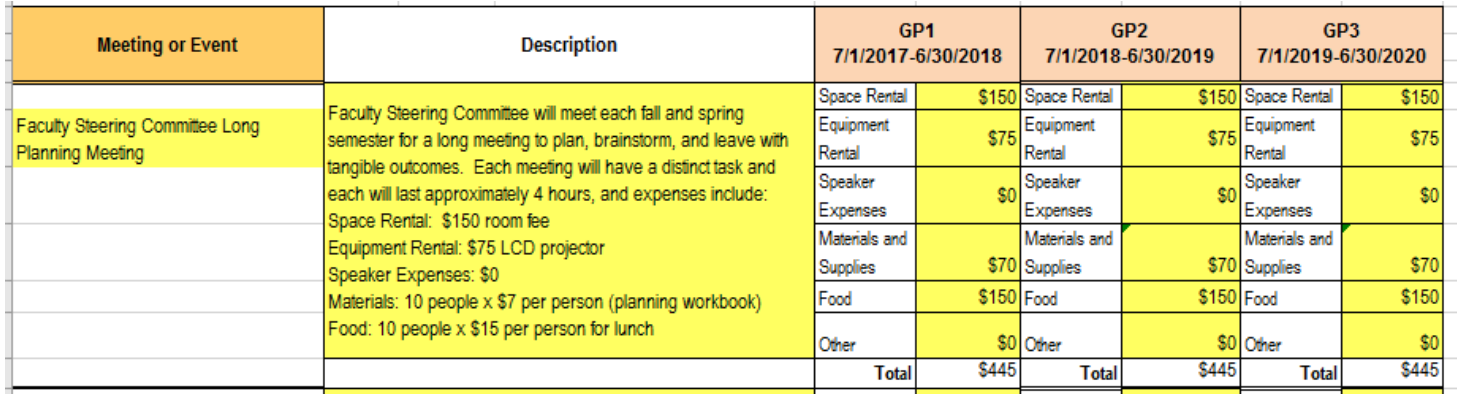

- The Hogg Foundation uses the State of Texas maximum allowable reimbursement rates for travel planning. Please see the Texas Comptroller website for current reimbursement rates.
- All travel requests should include the following items:
	- o Purpose of the travel, including the name of the conference or event and goal of attending
	- o Destination location
	- o Number of days and employees attending
	- o Justification of expense with breakout of expenses

#### **Overnight Travel Example**

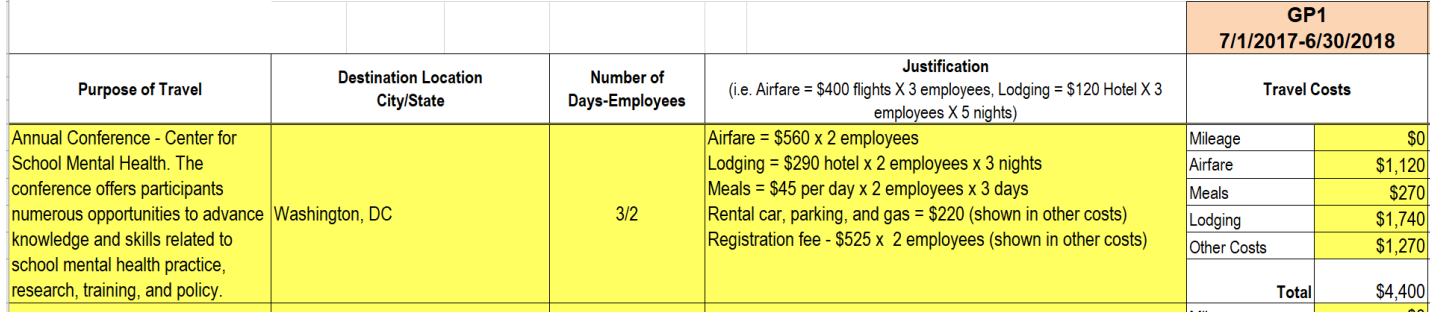

## **In-State, Overnight Travel Example**

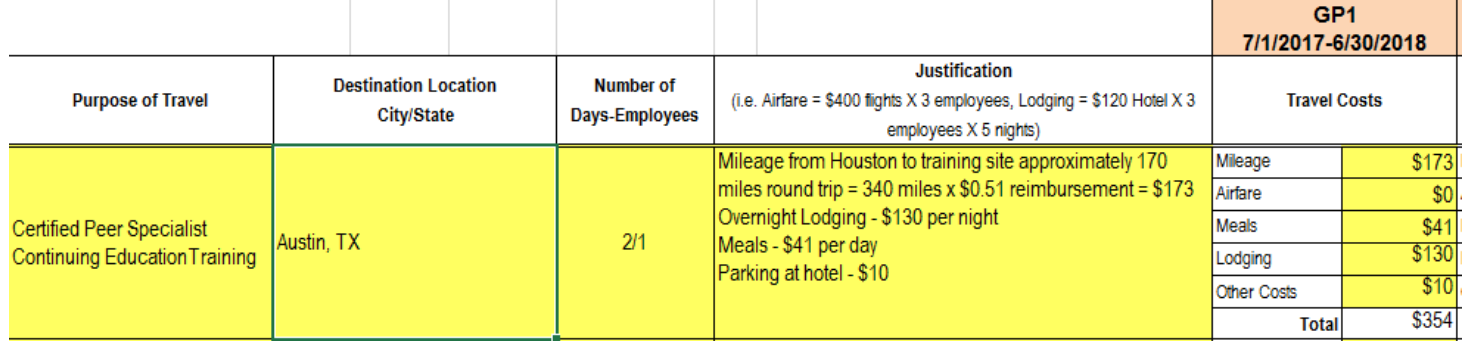

# NON-OVERNIGHT TRAVEL

• Provide a brief description of non-overnight travel. Indicate the anticipated mileage, reimbursement rate and other costs. This is referred to as local or day travel. Please note that meal and lodging costs will not be reimbursed for non-overnight travel.

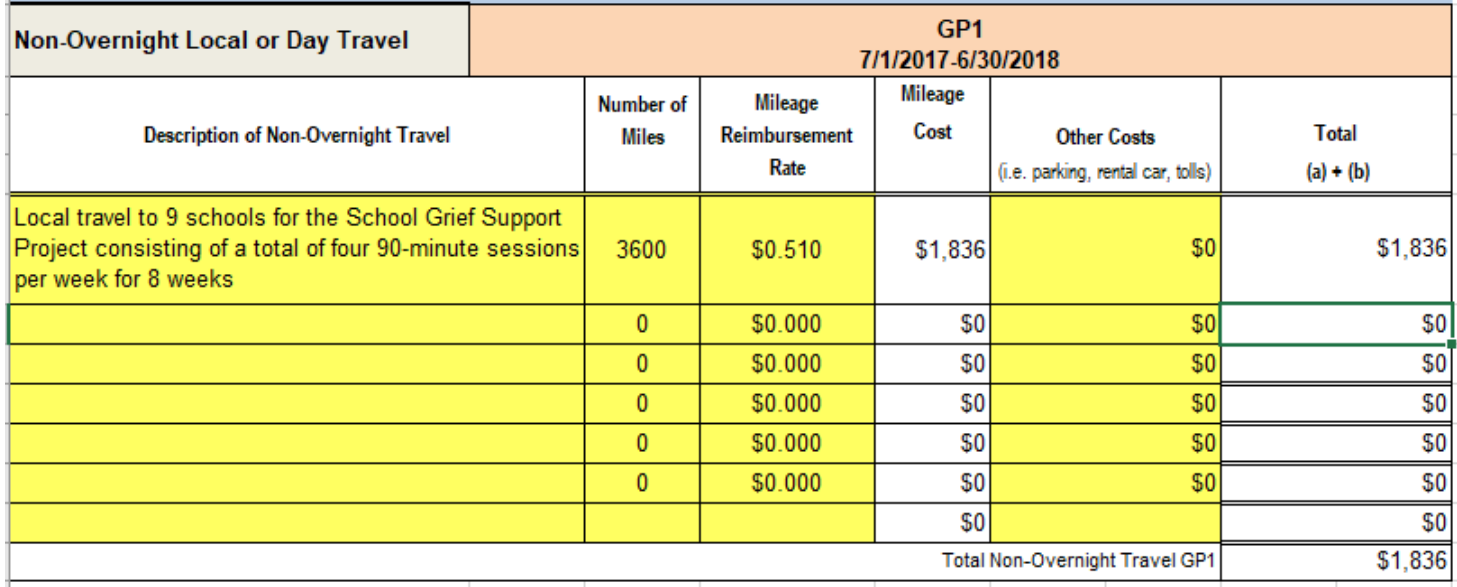

• Justify the purpose and cost of materials and supplies that are necessary for the project, such as postage, office supplies, photocopying and communications materials (brochures, promotional items, etc.).

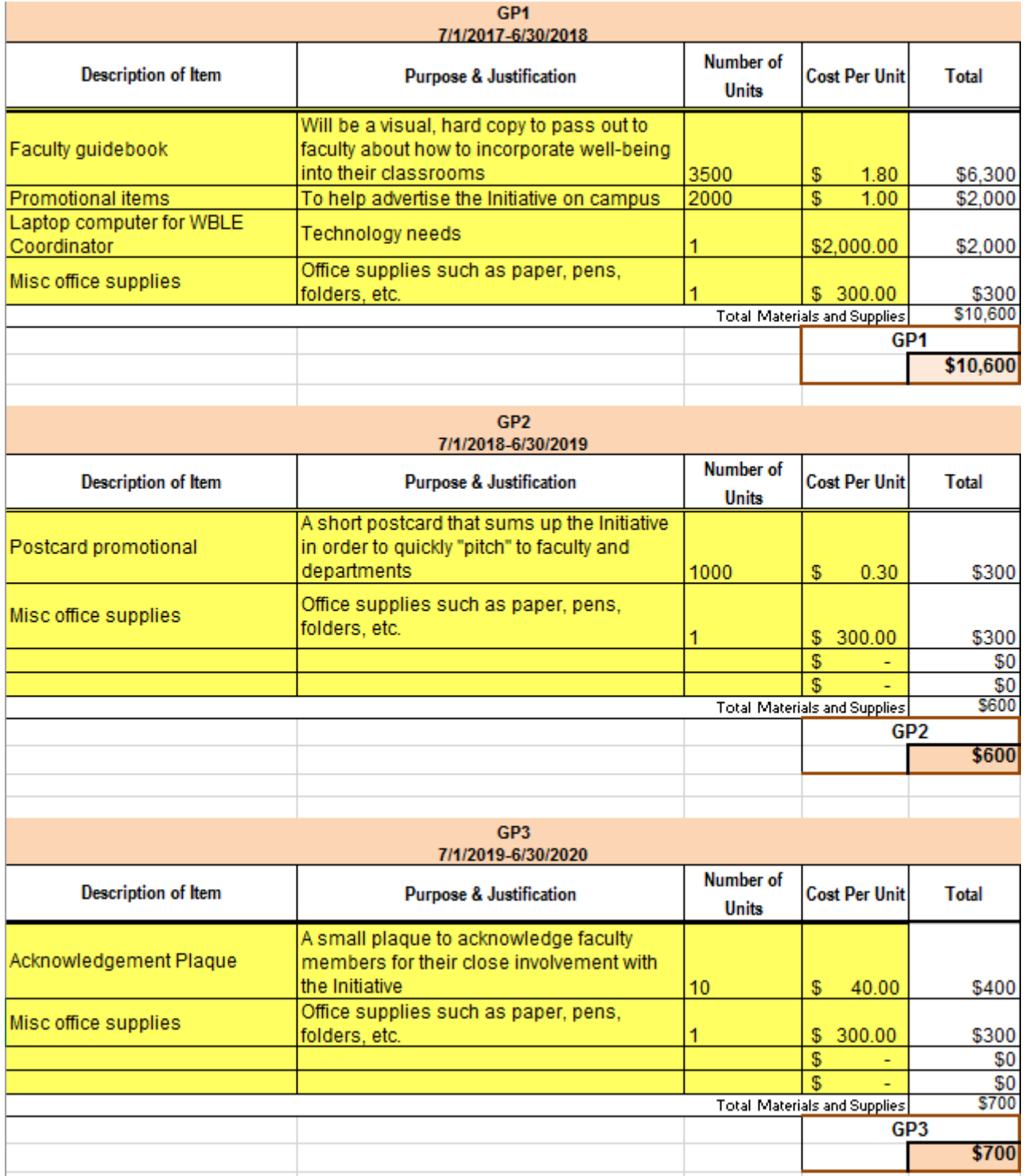

## **OVERHEAD**

• No entry is necessary in this section. The budget worksheet will auto-populate the overhead field. Overhead will be calculated at 10 percent of the total budget for each grant period. Please note that only the first \$50,000 of contractor expenses will be included in the total used to calculate overhead.

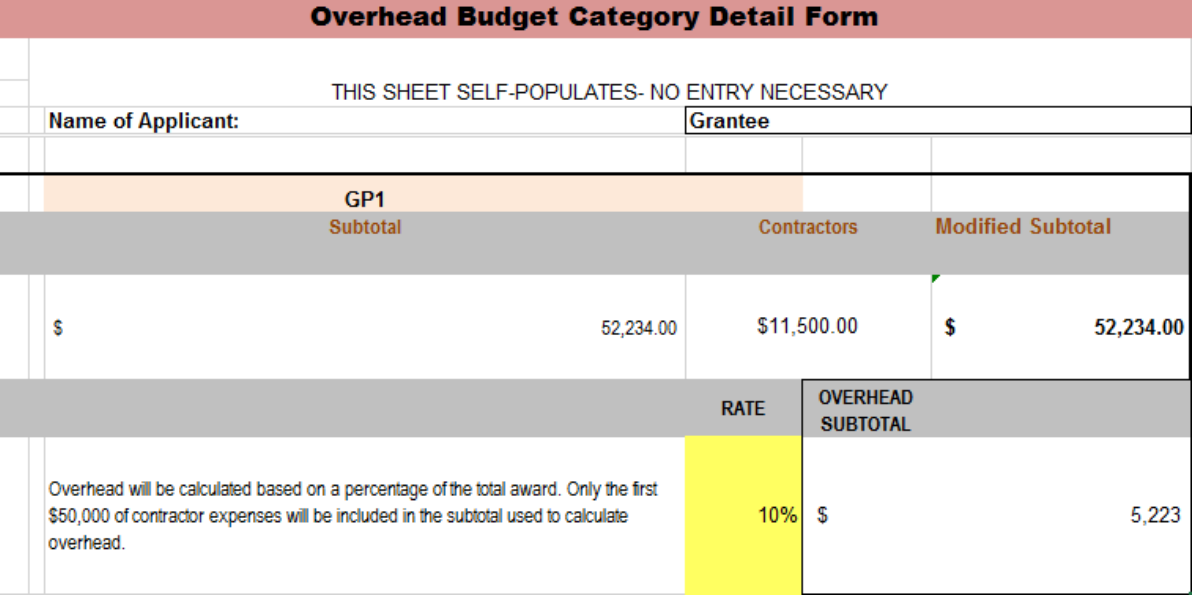

# SPECIAL NOTE FOR MAC AND NUMBERS USERS

The Hogg Foundation requires budgets be submitted in Excel format. Follow this additional step if you use the Numbers application instead of Microsoft Excel:

• Save the Numbers file on your Mac by selecting Excel format from the file menu. Once you save it in Excel format, you can upload the document to your application.

# SUBMITTING YOUR BUDGET IN FLUXX

- Upload your budget to the required Application Documents section.
- Press the blue "+" to the right of the Documents heading to add your Excel file.

#### **Completing Excel Budget Templates for Grant Applications**

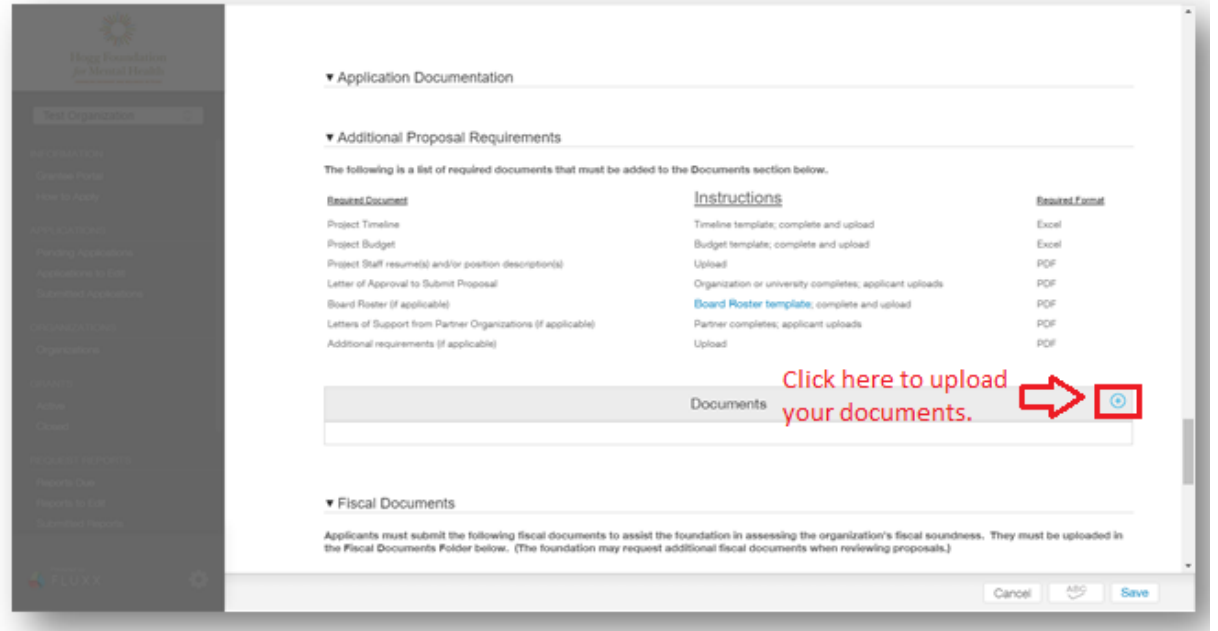

• Click "Add files" to upload your budget to the dialogue box and choose "Proposed Budget" from the dropdown menu. Click "Start Upload".

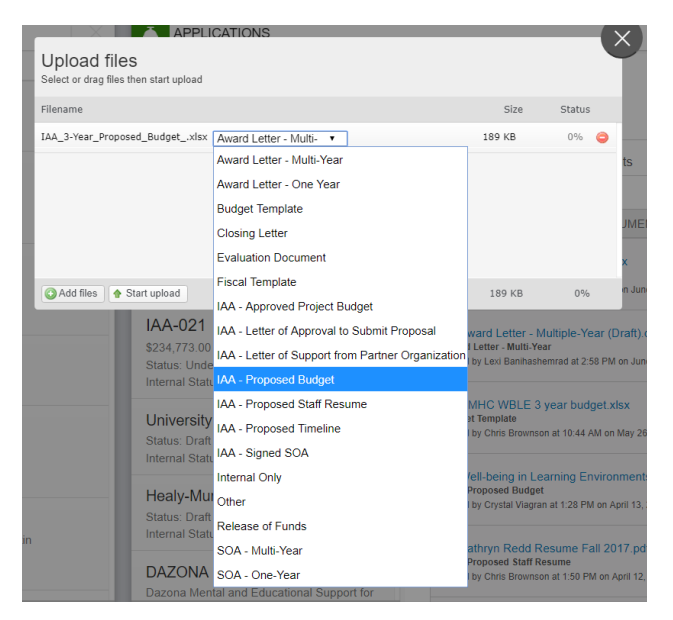

• Once your budget is uploaded you can save or submit your application. Please note each document must be properly identified from the drop-down menu as the required document type while uploading. **You will not be able to submit your application if the required documents are not properly identified.**